### Diocese *of* Liverpool Style Guide

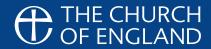

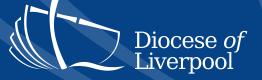

### Contents

| Introduction        | 3  |
|---------------------|----|
| Logo                | 4  |
| Logo Usage          | 5  |
| Diocesan Fonts      | 6  |
| Colour Palette      | 7  |
| Examples            | 8  |
| Printed Stationery  | 9  |
| Templated Documents | 10 |
| Leaflets            | 11 |
| Presentations       | 12 |
| Our partners        | 13 |

If you have any questions regarding the styleguide please contact the Communications department at: communications@liverpool.anglican.org

All resources for the Diocese should be easy to locate on the I Drive (SJH): I Drive > Diocese Styleguide. Here you will find word templates, logos, images, presentations and training in the following folders:

- > Formal Documents
- > Logos Diocese
- > Logos Other
- > Photos Diocese
- > Photos Other
- > Powerpoint
- > Stationery External Printing
- > Training

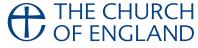

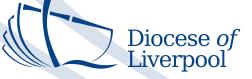

### Introduction

This guide sets out the design standards for the Diocese of Liverpool. They must be followed by all staff in all documents and presentations made.

A consistent image is essential for all diocesan communications. It gives parishes and partners confidence in the authenticity, quality and reliability of the contents.

This guide builds on the established strong visual identity for our diocese. This centres on the logo and the diocesan wave and is instantly recognisable. Using it will make our documents clear and consistently recognisable as well as easy and efficient to produce. Visually it will reflect the great work that we all do.

If you have any questions about the implementation of the guide then contact one of the Communications Team.

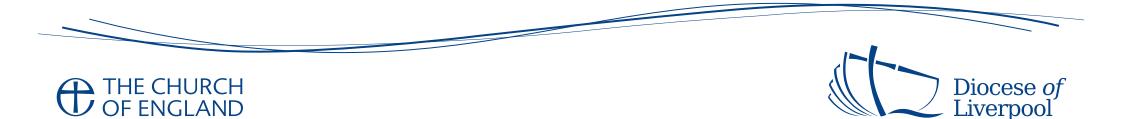

## Logo

The Diocese of Liverpool Logo should be used on all internal and external communications. It is our prime brand identifier, reflecting the history and tradition of the Diocese.

The logo is made up of 5 key components:

- > the cross: the symbol at the centre of our faith
- a boat: referring to the significance of shipping in our region;
  a hint that faith is a journey

- > pages: symbolising the bible; we are people of The Word
- water: recognising the importance the coast and the Mersey play in the life and history of our area; not forgetting the symbolism attached to water in baptism and as a picture of the Holy Spirit
- > L: for Liverpool

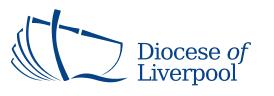

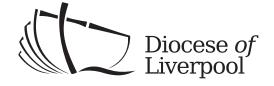

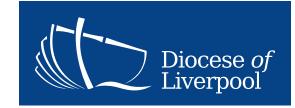

Standard Logo

Black and white option

Reverse option

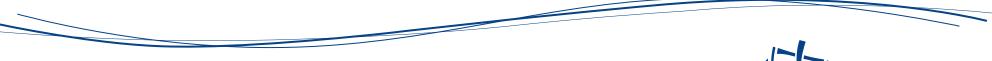

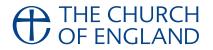

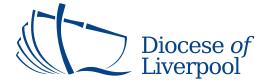

# Logo Usage

The Diocese of Liverpool Logo should always be displayed as shown right, and not altered or adjusted - see below.

Exclusion zone: The logotype should be given as much room as possible, especially given it is not contained by any box or device. A minimum exclusion zone comprises 1 character width, as shown right, letter D character space.

Please do not do the following to our logo:

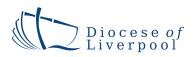

DO NOT adjust the letter spacing

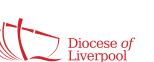

DO NOT change the colour

THE CHURCH OF ENGLAND

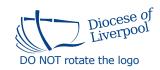

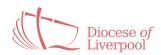

DO NOT change the transparency

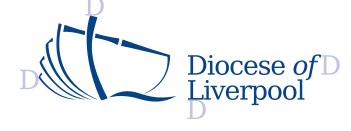

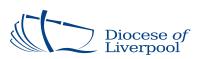

DO NOT stretch or distort the logo

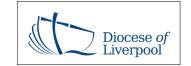

DO NOT box off the logo

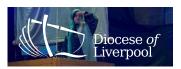

DO NOT overlay onto imagery

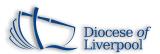

DO NOT apply effects

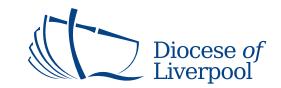

Mar2015

### **Diocesan Fonts**

Legibility and accessibility research suggests the following make for more easily readable text: sans-serif fonts, sensible minimums for font-size (though this varies with font choice and line-length) avoiding full justification, larger linespacing allowing as much space around the text as possible.

We have followed these suggestions when creating our own design guidelines and Word templates. We have two fonts for all documents. These are the only fonts to be used on official diocesan documents:

Verdana: **bold**, *italic*, *bold-italic* 

### A B C D E F G H I J K L M N O P Q R S T U V W X Y Z

abcdefghijklmnopqrstuvwxyz

Georgia: **bold**, *italic*, *bold-italic* 

### A B C D E F G H I J K L M N O P Q R S T U V W X Y Z

abcdefghijklmnopqrstuvwxyz

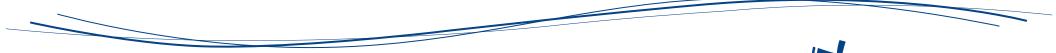

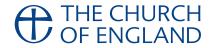

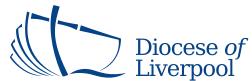

## **Colour Palette**

We have a small colour palette of two colours.

If colour is not available simple black and white can be used.

Use the Primary colour blue for headings, body text, logo and wave shape.

Use the accent colour purple for section headings, emphasised text, textboxes, etc. Most effective when used sparingly.

#### How to specify a text colour in Word, Excel and Powerpoint:

- Open the 'Font Color' panel, from the menu or the toolbar:
  Menu > Format > Font > then click the 'Font color' drop-down menu
  OR from the Toolbar: click the (A) font colour button's down arrow
- In the pallette that drops down click 'More Colors...' Select the 'Custom' or RGB Color Sliders tab
- In the 'Color model' drop-down list select RGB (if it isn't already selected). Enter the appropriate values (shown right) for RGB equivalent, hit return or click 'OK'.

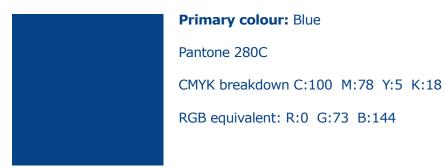

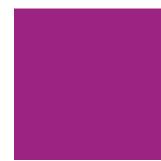

Accent colour: Purple Pantone 248C CMYK breakdown C:43 M:100 Y:10 K:1 RGB equivalent:- R:157 G:36 B:130

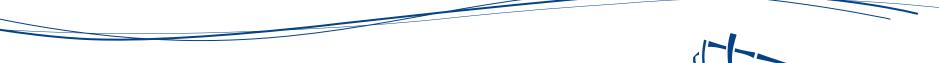

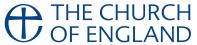

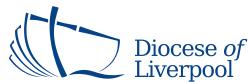

## **Printed Stationery**

For consistency, ease of use and environmental and financial sustainability, we have one letterhead design covering the whole of the Diocese Board of Finance (DBF) and one for the Diocesan Board of Education.

These have been updated since the start of Rev'd Paul Bayes ministry as a much cleaner version.

Special events and officers external to St. James' House will be able to add specific contact details to this in the Word template:

If you have new staff (or changes in job roles) that need business cards, please contact the comms team with details.

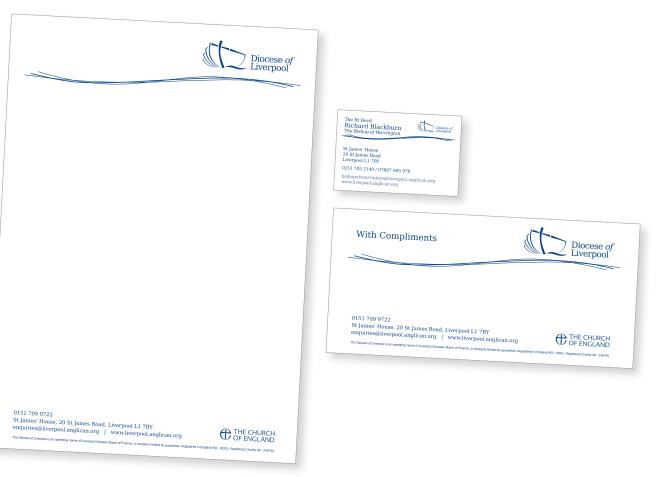

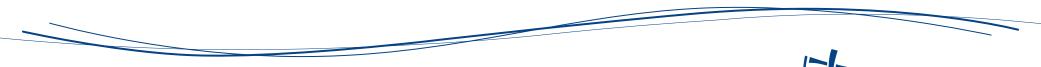

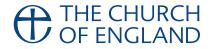

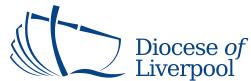

## **Templated Documents**

#### What are these?

All standard diocesan documents can only be produced using the templates provided.

All the elements such as the logo, colours, font styling and formatting are already set-up for you in the templates provided. You should not need to alter the templates.

Should you need something 'ouside the box' please use this guide as a tool and should you have any questions please ask, the Communications Team are here to assist.

Not found what you're looking for? Talk to Michelle Evans about your specific needs.

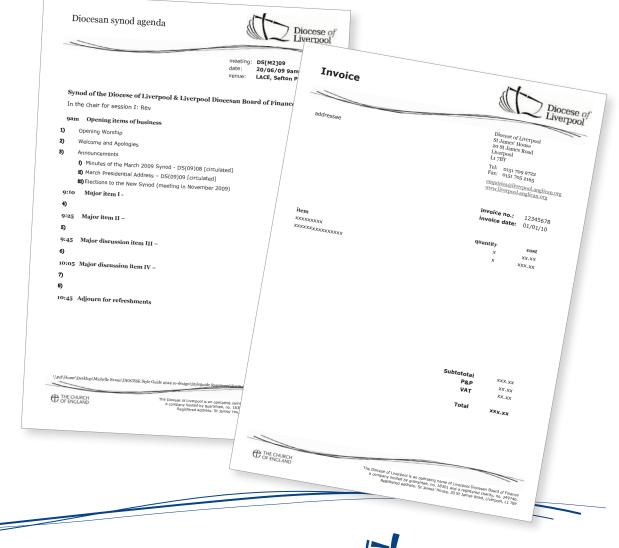

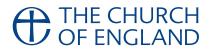

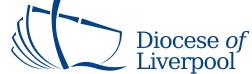

### Leaflets

Any leaflet produced for the Diocese of Liverpool must be produced using a Diocesan template.

All the elements such as the logo, colours, font styling and formatting are already set-up for you in the templates provided. There is/are spaces for a set amount of words for each page

Please use this guide as a tool:

- > Be consistent with layout. Lining page contents up is simple to do and makes your information easier to digest.
- > Only use the Diocesan fonts and colours
- > Photos and images are a great way to make your leaflets more interesting. Use good quality graphics and photos for which you own the copyright - we have a supply available!
- > Bullet-point your information where appropriate
- > Use conversation plain English. Avoid or explain any jargon you use.

### Main Header Sub Header

Body copy - no more than 50 words. This text is provided to show you how your copy will look when it is set in this typeface and presented in this format. To re-create the look that you see here, simply type in your text in the same font and size as shown

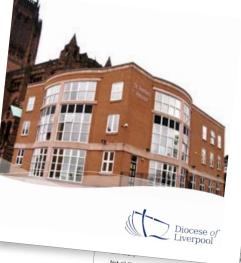

nanuscript out , waited about three Not all like it was in the 'old days' when you sent your manuscript out back for corrections, then waited for for typesetting, waited about three the corrected galleys to arrive. days for the finished galleys to arrive for proof reading, sent those arrive for proor reading, send that the send of the send of the se This text is provided to show you This text is provided to show you that you see here, simply select a in this format. To re-create the look

ook when it is

nd presented

create the look

mply select a

and a similar

omputer, you

face, and

ons quickly

ie 'old days'

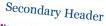

#### No more than 325 words.

days for the finished galleys to

can change your typeface, and

other type specifications quickly

Not all like it was in the 'old days'

This is text is provided to show you how your copy will look when it is set in this typeface and presented in this format. To re-create the look that you see here, simply select a type in a similar font and a similar size. Thanks to the computer, you can change your typeface, and other type specifications quickly

Not all like it was in the 'old days' days for the finished galleys to arrive for proof reading, sent those when you sent your manuscript out back for corrections, then waited for for typesetting, waited about three

IMAGE HOLDER

the corrected galleys to arrive. arrive for proof reading, sent those how your copy will look when it is back for corrections, then waited for set in this typeface and presented in this format. To re-create the look

This text is provided to show you that you see here, simply select a how your copy will look when it is type in a similar font and a similar set in this typeface and presented size. Thanks to the computer, you in this format. To re-create the look that you see here, simply select a Not all like it was in the 'old days' can change your typeface. size. Thanks to the computer, you when you sent your manuscript out for typesetting, waited about three

days for the finished galleys to arrive for proof reading, sent those back for corrections, then waited for the corrected galleys to arrive.

when you sent your manuscript out This text is provided to show you for typesetting, waited about three how your copy will look when it is

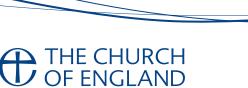

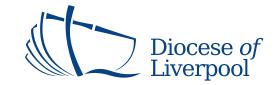

### Presentations

Any presentation must use the Diocesan template. There are a range of PowerPoint presentations available. These come with built-in layout options for Title Slides and General Slides. To create an effective powerpoint presentation please use these guides:

- > Use under 40 words per slide
- > Be consistent with layout. Lining page contents up is simple to do and makes your information easier to digest.
- > Only use the Diocesan font colours
- Photos and images are a great way to make your slides more interesting. Use good quality graphics and photos for which you own the copyright!
- > Bullet-point your information where appropriate

#### AVOID:

- > Using huge amounts of words and random fonts, colours and sizes.
- Be aware of Copyright law with regards to images see www.bristol.anglican.org/site/legal.

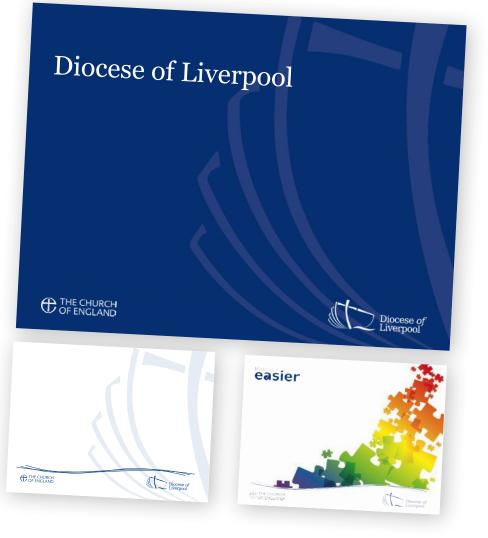

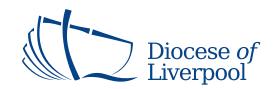

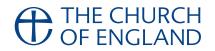

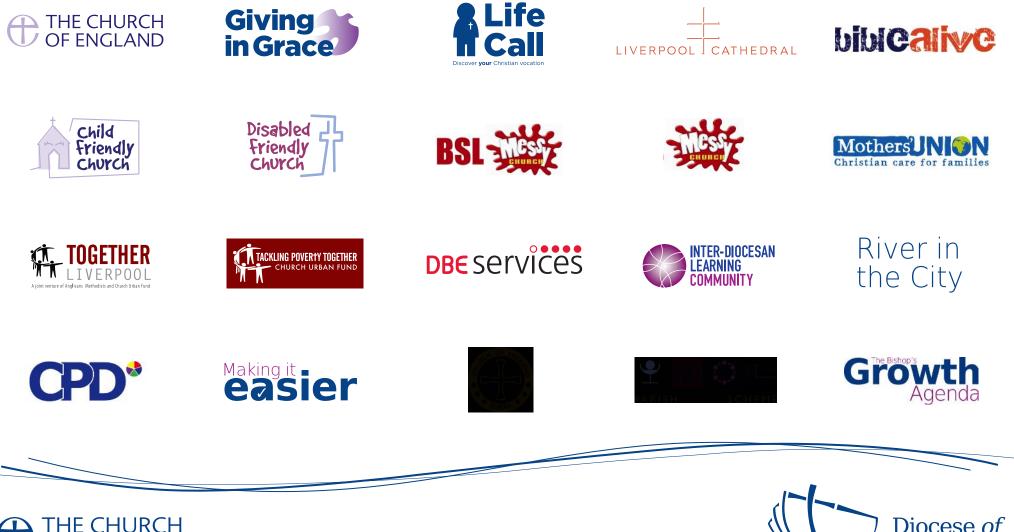

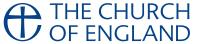

Other Logos

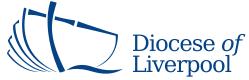

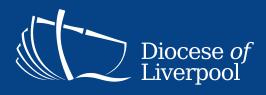